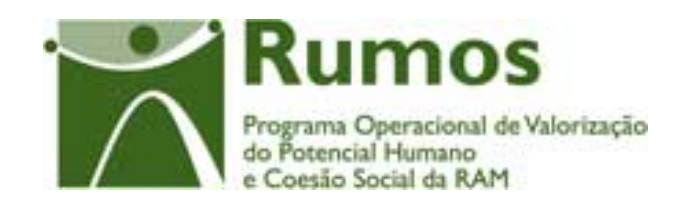

# Integração do Rumos no SIIFSE

**Manual do Utilizador** 

**Pedido de Alteração do Formulário F03** 

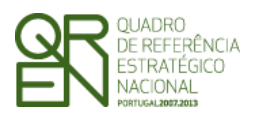

*FORMULÁRIO F03* 

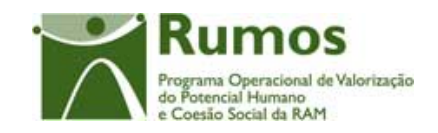

### **CONTROLO DO DOCUMENTO**

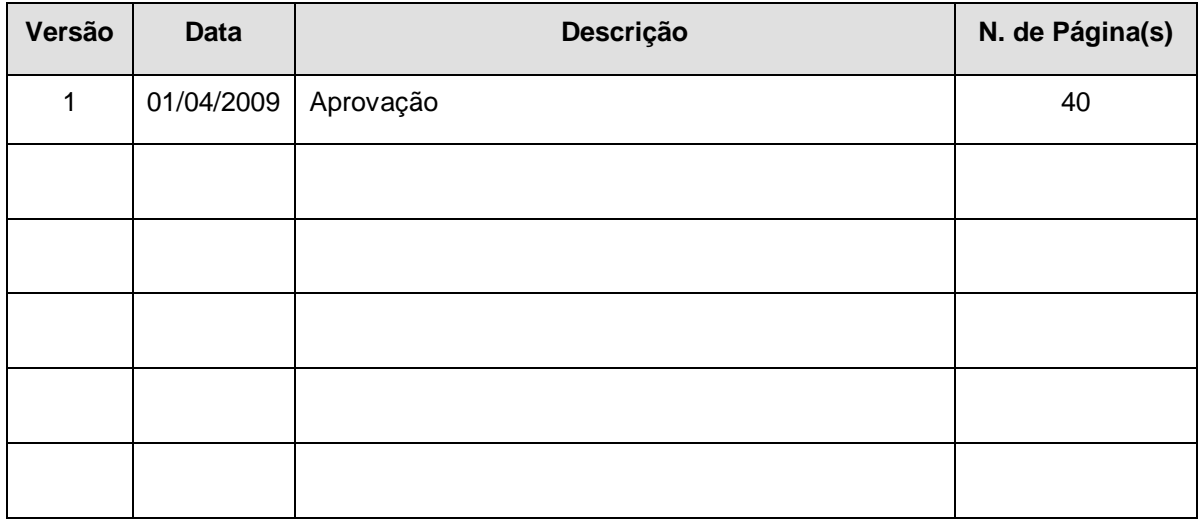

Aprovação: Director de Serviços do Fundo Social Europeu

Informação PÚBLICA que, sendo pertença da DRQP, pode ser divulgada para o público em geral sem qualquer prejuízo para a Direcção Regional ou para pessoas e entidades com ela relacionada.

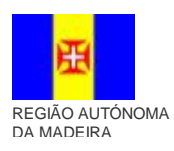

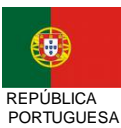

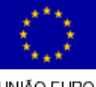

pág. 1 / 40

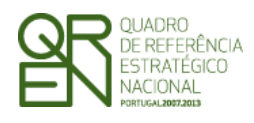

FORMULÁRIO F03

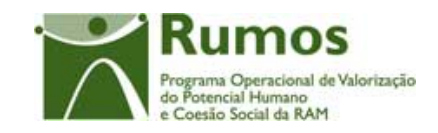

## **ÍNDICE**

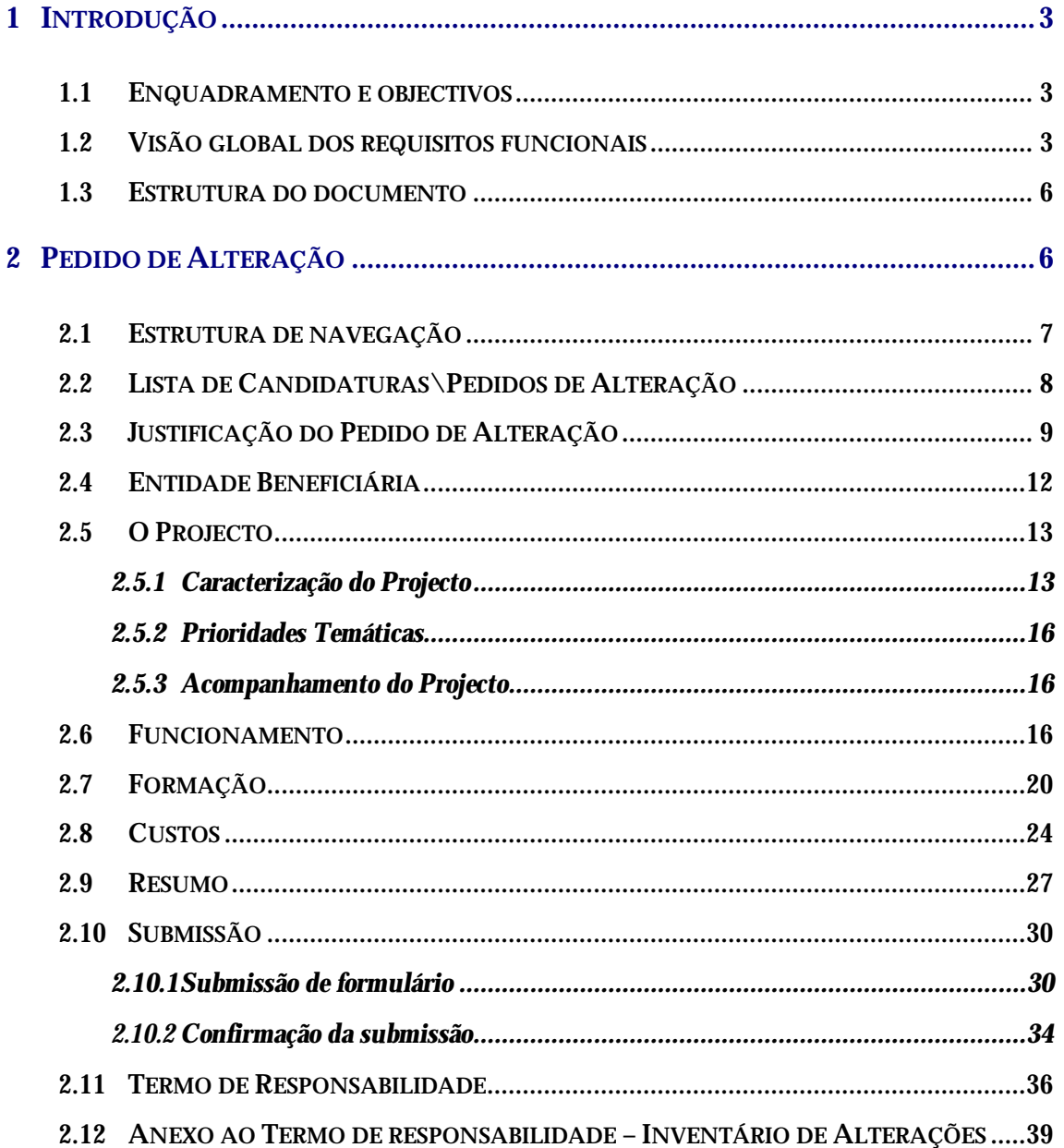

Informação PÚBLICA que, sendo pertença da DRQP, pode ser divulgada para o público em geral sem qualquer prejuízo para a Direcção<br>Regional ou para pessoas e entidades com ela relacionada.

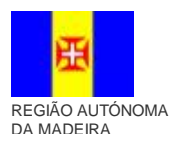

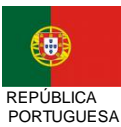

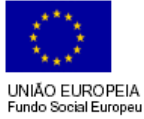

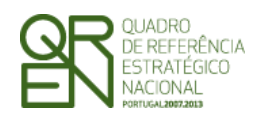

*FORMULÁRIO F03* 

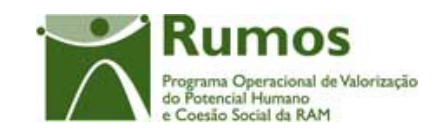

# **1 Introdução**

## 1.1 Enquadramento e objectivos

O presente documento pretende descrever todo o processo associado ao pedido de alteração do formulário de candidatura Acção-Tipo 1.2.6.1, Reconhecimento, Validação e Certificação de Competências (RVCC), no âmbito do Programa RUMOS.

Esta acção-tipo visa apoiar projectos que apresentam por objectivos a criação e estabelecimento de um dispositivo integrado de RVCC.

Dado o carácter previsional das candidaturas e por vezes devido ao tempo que medeia entre ao apresentação da candidatura e o início efectivo dos projectos, muitas entidades deparam-se com a necessidade de proceder a alterações às candidaturas aprovadas. Neste sentido, a entidade tem a possibilidade de solicitar essas alterações, por via de um Pedido de Alteração (PA), que serão devidamente analisadas, podendo ser ou não aceites.

## 1.2 Visão global dos requisitos funcionais

Foram estabelecidos os seguintes requisitos para a recolha dos Pedidos de Alteração:

- § Apenas poderão ser alvo de PA as candidaturas que se encontrem no estado "Projecto Constituído/Aceite pela entidade" ou "Em Execução", ou seja, desde que a entidade já tenha devolvido e aceite o Termo de Aceitação e ainda esteja em execução;
- § Depois de submetido o saldo não podem ser efectuados Pedidos de Alteração;
- § Os Pedidos de Alteração seguem uma numeração sequencial. Não pode ser registado um novo PA, enquanto a análise do anterior não estiver concluída;

Informação PÚBLICA que, sendo pertença da DRQP, pode ser divulgada para o público em geral sem qualquer prejuízo para a Direcção Regional ou para pessoas e entidades com ela relacionada.

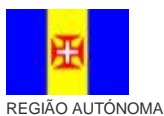

DA MADEIRA

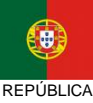

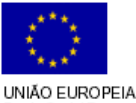

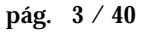

PORTUGUESA

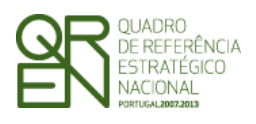

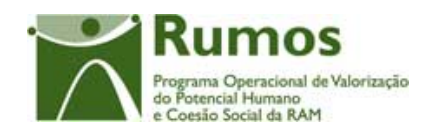

- § Enquanto decorre a submissão e análise de um PA existem certas funcionalidades que apresentam limitações , nomeadamente:
	- o Adiantamentos: Se existir um PA submetido o utilizador pode escolher se quer avançar com a análise do PA ou com a emissão do adiantamento, a primeira funcionalidade a avançar inibe a outra até ter terminado.
	- o Reembolsos: Um pedido de reembolso ou IAE pode ser registado e submetido. Se existir um PA e um reembolso ou IAE submetido simultaneamente o utilizador pode escolher se quer avançar com a análise do Reembolso\IAE ou com a do PA, a primeira análise a avançar inibe a outra até ter terminado.
	- o Execução Física:
		- § Não é permitido alterar a vertente de um adulto para vertentes que não existam num PA. Esta limitação não se aplica se a alteração não for aprovada na Análise Técnica do PA.
		- § Não é possível submeter o Registo de Execução Física para Saldo Final, se existir um Pedido de Alteração em análise.
- § A cada entidade promotora será permitido o acesso, única e exclusivamente, ao(s) PA s de que é beneficiária;
- § Não se pode inserir um PA se o projecto se encontrar num dos circuitos paralelos (Arquivamento, Indeferimento, Revogação)
- § Se existir um PA em análise, não pode haver análise do Pedido de Saldo. O Pedido de Saldo pode ser submetido mas não pode ser analisado enquanto a análise do PA não estiver concluída.
- § São permitidas alterações na estrutura de custos, e, caso o projecto seja plurianual, é possível alterar a programação financeira anual. No entanto não pode ser solicitado, para um dado ano, um valor de despesa inferior à despesa já aprovada para esse ano em G´s ou IAE´s. Para os projectos plurianuais, se existir já IAE, o montante relativo a esse ano não pode ser alterado. A entidade pode solicitar mais do que viu aprovado;

Informação PÚBLICA que, sendo pertença da DRQP, pode ser divulgada para o público em geral sem qualquer prejuízo para a Direcção Regional ou para pessoas e entidades com ela relacionada.

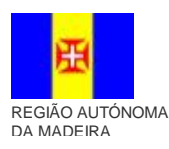

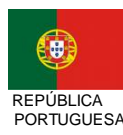

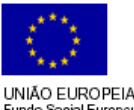

pág. 4 / 40

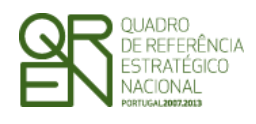

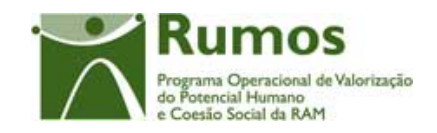

- § Tal como no formulário PF inicial, o promotor terá que proceder à impressão e envio do termo de responsabilidade;
- § A entidade terá que indicar o(s) motivo(s) do Pedido de alteração. De acordo com os motivos indicados, serão disponibilizadas as possibilidades de alteração respectivas;
- § O promotor terá sempre acesso à informação apresentada no(s) PA(s) submetido(s) ("PA submetido");
- § Durante a análise do PA, o promotor visualizará apenas o estado "PA em análise". Nos casos em que dá decisão rectificativa a entidade passa a ver os valores aprovados, à semelhança do PF, depois de se emitir a notificação da decisão de aprovação rectificativa, ou seja, quando o PA se encontra no estado de "PA em execução/Notificada a entidade" ou estados posteriores. Caso contrário, a entidade passa a ver o PA quando este se encontra encerrado (Deferido/Arquivado/Indeferido);
- § Não são permitidos PA cujas alterações se restrinjam meramente à alteração da informação do contacto dado que essas podem ser sempre passíveis de alteração sem ser por PA;
- § O PA apenas incide sobre informação aprovada em candidatura.
- § Os PA subdividem-se em dois tipos: substantivos e não substantivos. Os primeiros seguem um circuito de análise análogo ao do PF, tendo em conta os pressupostos das rectificativas. Os segundos, passam apenas pelas fases de análise de admissibilidade e análise técnica;
- § Em candidatura e PA o projecto poderá abranger até 24 meses;

Informação PÚBLICA que, sendo pertença da DRQP, pode ser divulgada para o público em geral sem qualquer prejuízo para a Direcção Regional ou para pessoas e entidades com ela relacionada.

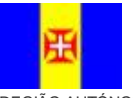

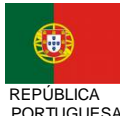

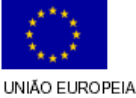

pág. 5 / 40

REGIÃO AUTÓNOMA DA MADEIRA

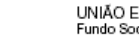

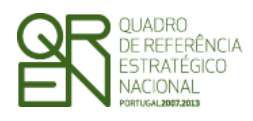

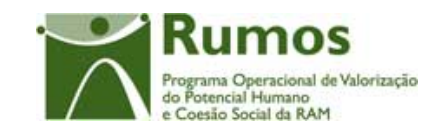

## 1.3 Estrutura do documento

O documento encontra-se estruturado em 3 capítulos:

- § **Capítulo 1 Introdução** onde se apresentam os principais requisitos funcionais e os pressupostos que foram delineados em reuniões prévias à elaboração do presente documento;
- § **Capítulo 2 Descrição dos ecrãs que corporizam o formulário** e de que forma estes se articulam bem como a estrutura de navegação. Para cada ecrã é descrito o layout, as validações que lhe estão subjacentes e o processo inerente à confirmação em cada ecrã (e.g.: actualizações de dados, alterações de estados);
- § **Capítulo 3** Neste capítulo é apresentado o **modelo de dados** de suporte ao presente formulário.

## **2 Pedido de Alteração**

O acesso à funcionalidade é feito através da entrada de menu "Candidatura", sub-menu "Candidatura", conforme ilustrado na figura abaixo.

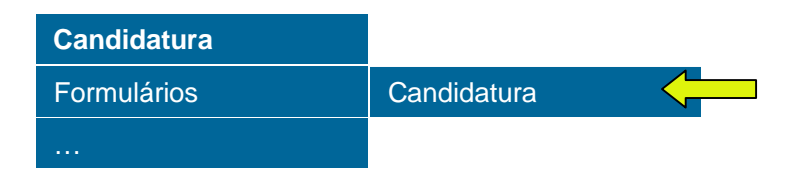

Informação PÚBLICA que, sendo pertença da DRQP, pode ser divulgada para o público em geral sem qualquer prejuízo para a Direcção Regional ou para pessoas e entidades com ela relacionada.

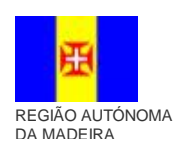

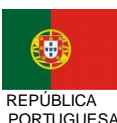

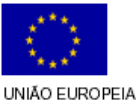

undo Social Europeu

pág. 6 / 40

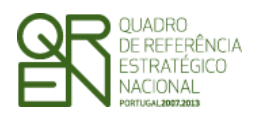

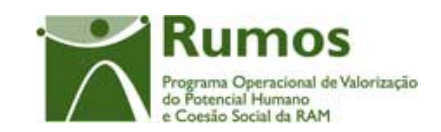

*FORMULÁRIO F03* 

## 2.1 Estrutura de navegação

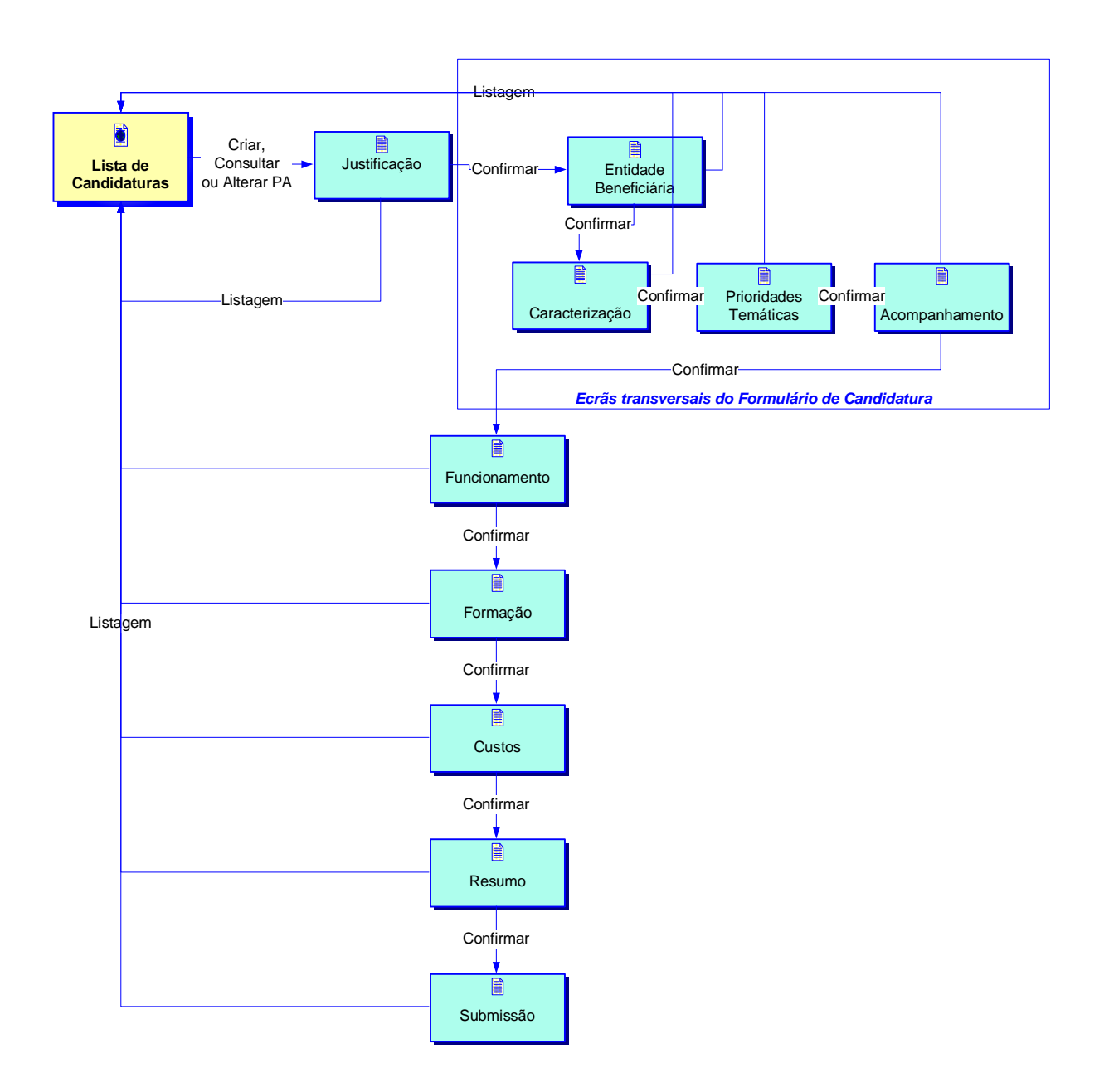

Informação PÚBLICA que, sendo pertença da DRQP, pode ser divulgada para o público em geral sem qualquer prejuízo para a Direcção Regional ou para pessoas e entidades com ela relacionada.

![](_page_7_Figure_7.jpeg)

![](_page_7_Picture_8.jpeg)

![](_page_7_Picture_9.jpeg)

pág. 7 / 40

![](_page_8_Picture_0.jpeg)

*FORMULÁRIO F03* 

![](_page_8_Picture_3.jpeg)

## 2.2 Lista de Candidaturas\Pedidos de Alteração

A Lista de Candidaturas\Pedidos de Alteração encontra-se na área de ecrãs transversais dos formulários de candidatura, o desenho técnico/funcional deste formulário encontra-se especificado no documento AP299\_FRM\_v00.doc.

![](_page_8_Figure_6.jpeg)

Informação PÚBLICA que, sendo pertença da DRQP, pode ser divulgada para o público em geral sem qualquer prejuízo para a Direcção Regional ou para pessoas e entidades com ela relacionada.

![](_page_8_Figure_8.jpeg)

![](_page_8_Picture_9.jpeg)

![](_page_8_Picture_10.jpeg)

pág. 8 / 40

![](_page_9_Picture_0.jpeg)

*FORMULÁRIO F03* 

![](_page_9_Picture_3.jpeg)

# 2.3 Justificação do Pedido de Alteração

![](_page_9_Picture_380.jpeg)

Informação PÚBLICA que, sendo pertença da DRQP, pode ser divulgada para o público em geral sem qualquer prejuízo para a Direcção Regional ou para pessoas e entidades com ela relacionada.

![](_page_9_Picture_7.jpeg)

![](_page_9_Picture_8.jpeg)

![](_page_9_Picture_9.jpeg)

pág. 9 / 40

![](_page_10_Picture_0.jpeg)

![](_page_10_Picture_2.jpeg)

Este ecrã é apresentado para efeitos de criação de um Pedido de Alteração. O menu de navegação só é disponibilizado depois da confirmação do ecrã, ou seja, depois de efectivamente o PA estar registado e apresenta-se como segue:

Justificação | Entidade Beneficiária | O Projecto | Funcionamento | Formação | Custos | Resumo | Submissão

O promotor deverá seleccionar, na listagem apresentada, os motivos que justificam a submissão deste pedido de alteração. A listagem de motivos disponibilizada é a seguinte:

- § Alteração da estrutura de custos do projecto
- § Alteração da Caracterização do projecto
- § Alteração do Funcionamento do projecto
- § Alteração da Formação do projecto

### *Operações*

- § Botão "Confirmar" para introduzir um PA para a candidatura seleccionada;
- § Botão "Cancelar" para fazer *reset* à informação introduzida no ecrã;
- § Botão lateral "Listagem" para retornar à listagem de projectos.

### *Validações*

- § É obrigatória a escolha de pelo menos um motivo;
- § A justificação é de preenchimento obrigatório

### *Processo*

- § Ao "Confirmar":
	- o Registo os tipos de alteração identificados, e a justificação;
	- o Navega para o ecrã "Entidade Beneficiária".

Informação PÚBLICA que, sendo pertença da DRQP, pode ser divulgada para o público em geral sem qualquer prejuízo para a Direcção Regional ou para pessoas e entidades com ela relacionada.

![](_page_10_Picture_22.jpeg)

![](_page_10_Picture_23.jpeg)

![](_page_10_Picture_24.jpeg)

pág. 10 / 40

UNIÃO EUROPEIA

![](_page_11_Picture_0.jpeg)

*FORMULÁRIO F03* 

![](_page_11_Picture_3.jpeg)

Informação PÚBLICA que, sendo pertença da DRQP, pode ser divulgada para o público em geral sem qualquer prejuízo para a Direcção Regional ou para pessoas e entidades com ela relacionada.

![](_page_11_Picture_5.jpeg)

![](_page_11_Picture_6.jpeg)

![](_page_11_Picture_7.jpeg)

pág. 11 / 40

![](_page_12_Picture_0.jpeg)

*FORMULÁRIO F03* 

![](_page_12_Picture_3.jpeg)

## 2.4 Entidade Beneficiária

A Entidade Beneficiária encontra-se na área de ecrãs transversais dos pedidos de alteração, o desenho técnico/funcional deste formulário encontra-se especificado no documento AP299\_FRM\_v00.doc.

![](_page_12_Picture_492.jpeg)

Informação PÚBLICA que, sendo pertença da DRQP, pode ser divulgada para o público em geral sem qualquer prejuízo para a Direcção Regional ou para pessoas e entidades com ela relacionada.

![](_page_12_Figure_8.jpeg)

![](_page_12_Picture_9.jpeg)

![](_page_12_Picture_10.jpeg)

pág. 12 / 40

![](_page_13_Picture_0.jpeg)

![](_page_13_Picture_1.jpeg)

*FORMULÁRIO F03* 

![](_page_13_Picture_3.jpeg)

## 2.5 O Projecto

### **2.5.1 Caracterização do Projecto**

![](_page_13_Picture_536.jpeg)

Neste ecrã, apenas é possível a alteração das datas de realização do projecto e das Vertentes sendo necessário seleccionar o motivo "Alteração da Caracterização do projecto".

Neste ecrã é consultada a informação relativa à caracterização do projecto, designadamente:

- O resumo do projecto, onde serão especificadas as características mais relevantes do projecto.
- As datas de início e fim do projecto (passível de alteração)
- Designação do centro
- Data do despacho de criação

Informação PÚBLICA que, sendo pertença da DRQP, pode ser divulgada para o público em geral sem qualquer prejuízo para a Direcção Regional ou para pessoas e entidades com ela relacionada.

![](_page_13_Picture_14.jpeg)

![](_page_13_Picture_15.jpeg)

![](_page_13_Picture_16.jpeg)

pág. 13 / 40

REGIÃO AUTÓNOMA DA MADEIRA

![](_page_14_Picture_0.jpeg)

![](_page_14_Picture_2.jpeg)

- *FORMULÁRIO F03*
- A datas de aprovação e as datas de início e de fim do Plano estratégico de Intervenção
- Vertentes e níveis de certificação desenvolvidos:
	- o Escolar
		- § Nível Básico de Escolaridade
		- § Nível Secundário de Escolaridade
	- o Profissional

### *Operações*

- § Botão "Confirmar" para registar/alterar a informação inserida no ecrã;
- § Botão "Cancelar" para fazer *reset* à informação introduzida no ecrã;
- § Botão lateral "Listagem" para retornar à listagem de projectos.

### *Validações*

 $\overline{a}$ 

- § Todos os campos são de preenchimento obrigatório.
- § A data do despacho de criação não pode ser superior à data actual.
- § A data do despacho de criação deverá ser inferior à data de início do projecto.
- § A data de início do projecto terá que ser inferior à data de fim do projecto.
- § A data de início do projecto terá que ser igual ou superior à data de início do Plano de Intervenção
- § A data de fim do projecto deverá ser inferior ou igual à data de fim do Plano de Intervenção
- § As datas de início e fim do projecto estão condicionadas às datas de início e fim do Quadro.<sup>1</sup>
- § A duração máxima do projecto é 24 meses.
- § Dimensões dos campos (conforme desenho do ecrã).
- § Se seleccionado um nível de certificação é necessário seleccionar a vertente

Informação PÚBLICA que, sendo pertença da DRQP, pode ser divulgada para o público em geral sem qualquer prejuízo para a Direcção Regional ou para pessoas e entidades com ela relacionada.

![](_page_14_Picture_27.jpeg)

![](_page_14_Picture_28.jpeg)

![](_page_14_Picture_29.jpeg)

<sup>1</sup> As data de início e fim do Quadro são: 01 de Janeiro de 2007 a 31 de Dezembro de 2015, estas datas são passíveis de parametrização.

![](_page_15_Picture_0.jpeg)

![](_page_15_Picture_3.jpeg)

escolar.

- § Validações a efectuar na submissão do pedido de alteração:
	- a. A alteração das "datas de realização do projecto" e das "Vertentes e níveis de certificação desenvolvidos" implica que seja assinalado o motivo "Alteração da Caracterização do projecto"
	- b. A selecção do motivo "Alteração da Caracterização do projecto" implica a alteração das "Datas de realização do projecto" e\ou das "Vertentes e níveis de certificação desenvolvidos"

### *Processo*

§ "Confirmar" regista a informação digitada no ecrã e navega para o ecrã "O Projecto – Prioridades Temáticas"

Informação PÚBLICA que, sendo pertença da DRQP, pode ser divulgada para o público em geral sem qualquer prejuízo para a Direcção Regional ou para pessoas e entidades com ela relacionada.

![](_page_15_Picture_11.jpeg)

![](_page_15_Picture_12.jpeg)

![](_page_15_Picture_13.jpeg)

pág. 15 / 40

![](_page_16_Picture_0.jpeg)

*FORMULÁRIO F03* 

![](_page_16_Picture_3.jpeg)

### **2.5.2 Prioridades Temáticas**

A informação disponibilizada é a mesma no PF e no PA, sendo que no PA o promotor pode apenas proceder à consulta desta, uma vez que nenhum dos campos é editável.

### **2.5.3 Acompanhamento do Projecto**

A informação disponibilizada é a mesma no PF e no PA, sendo que no PA o promotor pode apenas proceder à consulta desta, uma vez que nenhum dos campos é editável.

## 2.6 Funcionamento

![](_page_16_Figure_9.jpeg)

Informação PÚBLICA que, sendo pertença da DRQP, pode ser divulgada para o público em geral sem qualquer prejuízo para a Direcção Regional ou para pessoas e entidades com ela relacionada.

![](_page_16_Figure_11.jpeg)

![](_page_16_Picture_12.jpeg)

![](_page_16_Picture_13.jpeg)

pág. 16 / 40

![](_page_17_Picture_0.jpeg)

*FORMULÁRIO F03* 

![](_page_17_Picture_3.jpeg)

![](_page_17_Figure_4.jpeg)

Neste ecrã, é possível a alteração de todos os campos sendo necessário seleccionar o motivo "Alteração do Funcionamento do projecto".

Neste ecrã é possível alterar a informação relativa ao funcionamento dos Centros Novas Oportunidades.

De seguida, o promotor poderá alterar, para cada uma das vertentes (Escolar e Profissional) o nº candidatos inscritos, o nº de candidatos em diagnóstico e o nº de candidatos em processo.

Poderá alterar o n.º de elementos afectos à equipa técnica:

Pessoal Externo, Pessoal Interno Permanente e Pessoal Interno Eventual por:

- Direcção / Coordenação
- Profissionais RVC
- **Formadores**

Informação PÚBLICA que, sendo pertença da DRQP, pode ser divulgada para o público em geral sem qualquer prejuízo para a Direcção Regional ou para pessoas e entidades com ela relacionada.

![](_page_17_Picture_14.jpeg)

![](_page_17_Picture_15.jpeg)

![](_page_17_Picture_16.jpeg)

undo Social Europeu

pág. 17 / 40

![](_page_18_Picture_0.jpeg)

![](_page_18_Picture_2.jpeg)

- Técnicos Superiores
- Administrativos
- Tutores RVC
- Avaliadores RVC

Foi criado um *link* onde a entidade terá acesso ao ficheiro, em Excel, com a informação que lhe vai ser solicitada em execução. Este ficheiro será o que, em execução física, depois de devidamente preenchido e validado, será importado. (campos do ficheiro por definir).

Relativamente a este ecrã surge a seguinte nota informativa:

• **Em processo** – Candidatos já em processo

### *Operações*

- § Botão "Confirmar" para registar/alterar a informação inserida no ecrã;
- § Botão "Cancelar" para fazer *reset* à informação introduzida no ecrã;
- § Botão lateral "Listagem" para retornar à listagem de projectos.

### *Validações*

- § Todos os campos são de preenchimento obrigatório.
- § Valores numéricos inteiros superiores ou iguais a zero.
- § O nº de candidatos inscritos, candidatos em diagnóstico e candidatos em processo, pelo menos numa das vertentes, deve ser superior a zero.
- § Dimensões dos campos (conforme desenho do ecrã).
- § O número dos elementos afectos à equipa técnica deve ser superior a zero.
- § O número de Tutores RVC só pode ser superior a zero se o projecto tiver vertente profissional.
- § O número de Avaliadores RVC só pode ser superior a zero se o projecto tiver vertente profissional.
- § O somatório dos candidatos inscritos tem de ser superior ou igual ao somatório dos candidatos inscritos em sede de Execução Física .

Informação PÚBLICA que, sendo pertença da DRQP, pode ser divulgada para o público em geral sem qualquer prejuízo para a Direcção Regional ou para pessoas e entidades com ela relacionada.

![](_page_18_Picture_24.jpeg)

![](_page_18_Picture_25.jpeg)

![](_page_18_Picture_26.jpeg)

UNIÃO EUROPEIA

![](_page_19_Picture_0.jpeg)

![](_page_19_Picture_2.jpeg)

- § O número total de candidatos, excepto os inscritos, tem de ser igual ou superior ao número total de candidatos em sede de Execução Física.
- § Não será possível indicar um número inferior de elementos da equipa técnica inferior do que aquele registado em Execução Física (por tipo)
- § Validações a efectuar na submissão do pedido de alteração:
	- a. A alteração do "Nº de Candidatos" e ou dos "Elementos afectos à equipa técnica" implica que seja assinalado o motivo "Alteração do Funcionamento do projecto"
	- b. A selecção do motivo "Alteração do Funcionamento do projecto" implica a alteração do "Nº de Candidatos" e\ou dos "Elementos afectos à equipa técnica"

### *Processo*

§ "Confirmar" regista a informação digitada no ecrã e navega para o ecrã "Formação"

Informação PÚBLICA que, sendo pertença da DRQP, pode ser divulgada para o público em geral sem qualquer prejuízo para a Direcção Regional ou para pessoas e entidades com ela relacionada.

![](_page_19_Figure_12.jpeg)

![](_page_19_Picture_13.jpeg)

![](_page_19_Picture_14.jpeg)

pág. 19 / 40

![](_page_20_Picture_0.jpeg)

*FORMULÁRIO F03* 

![](_page_20_Picture_3.jpeg)

## 2.7 Formação

![](_page_20_Picture_563.jpeg)

Neste ecrã, é possível a alteração de todos os campos sendo necessário seleccionar o motivo "Alteração da Formação do projecto".

Neste ecrã é possível alterar a informação relativa à formação complementar dos candidatos ao Reconhecimento, Validação e Certificação de Competências.

De seguida, o promotor poderá alterar o número de formandos e o volume de formação por vertente:

- § Profissional;
- § Escolar;
	- § Nível Escolaridade Básica
	- § Nível Escolaridade Secundário
- § Profissional/Escolar Simultâneo

Informação PÚBLICA que, sendo pertença da DRQP, pode ser divulgada para o público em geral sem qualquer prejuízo para a Direcção Regional ou para pessoas e entidades com ela relacionada.

![](_page_20_Picture_15.jpeg)

![](_page_20_Picture_16.jpeg)

![](_page_20_Picture_17.jpeg)

pág. 20 / 40

![](_page_21_Picture_0.jpeg)

![](_page_21_Picture_2.jpeg)

- *FORMULÁRIO F03*
- § Nível Escolaridade Básica
- § Nível Escolaridade Secundário

O total de Formandos deverá responder à seguinte validação:

- Vertente Profissional ≤ nº de Candidatos vertente profissional em Processo de Reconhecimento
- § Vertente Escolar:
	- § Nível Escolaridade Básica ≤ nº de Candidatos vertente escolar nível básico em Processo de Reconhecimento
	- § Nível Escolaridade Secundário  $\leq n^{\circ}$  de Candidatos vertente escolar nível secundário em Processo de Reconhecimento

O volume de formação deverá responder à seguinte validação:

- § Profissional ≤ nº de formandos vertente profissional \* 75 horas
- § Escolar:
	- § Nível Escolaridade Básica ≤ nº de formandos vertente escolar nível escolaridade básico \* 50 horas
	- § Nível Escolaridade Secundário ≤ nº de formandos vertente escolar nível escolaridade secundário \* 50 horas

Neste ecrã pode ser consultado o número de horas de monitoragem.

Foi criado um link onde a entidade terá acesso ao ficheiro, em Excel, com a informação que lhe vai ser solicitada em execução. Este ficheiro será o que, em execução física, depois de devidamente preenchido e validado, será importado. (campos do ficheiro por definir).

### *Operações*

- § Botão "Confirmar" para registar/alterar a informação inserida no ecrã;
- § Botão "Cancelar" para fazer *reset* à informação introduzida no ecrã;

Informação PÚBLICA que, sendo pertença da DRQP, pode ser divulgada para o público em geral sem qualquer prejuízo para a Direcção Regional ou para pessoas e entidades com ela relacionada.

![](_page_21_Picture_22.jpeg)

![](_page_21_Picture_23.jpeg)

![](_page_21_Picture_24.jpeg)

pág. 21 / 40

UNIÃO EUROPEIA

![](_page_22_Picture_0.jpeg)

![](_page_22_Picture_3.jpeg)

§ Botão lateral "Listagem" para retornar à listagem de projectos.

# *Validações*  § Todos os campos são de preenchimento obrigatório. § Valores numéricos inteiros superiores ou iguais a zero. § O n.º total de formandos terá que ser superior ou igual a zero. § O n.º total de formandos tem que ser menor ou igual ao somatório do nº de candidatos em processo. § O volume de formação terá que ser superior ou igual a zero. § Somatório de horas de monitoragem terá que ser superior ou igual a zero. § Se existirem formandos terá que existir volume de formação e horas de monitoragem e vice-versa. § Se existirem formandos na vertente escolar terá que existir volume de formação na vertente escolar. § Se existirem formandos na vertente profissional terá que existir volume de formação na vertente profissional. § Se houver volume de formação as horas monitoragem terão que ser maiores que zero. § O n.º de horas de monitoragem terá que ser menor ou igual ao volume de formação. § O rácio entre o Volume de Formação e o nº total de formandos tem que ser superior a 1. § Dimensões dos campos (conforme desenho do ecrã). § O total de Formandos deverá responder à seguinte validação: a. Vertente Profissional  $\leq$  n<sup>o</sup> de Candidatos vertente profissional em Processo de Reconhecimento b. Vertente Escolar: § Nível Escolaridade Básica ≤ nº de Candidatos vertente escolar nível básico em Processo de Reconhecimento

Informação PÚBLICA que, sendo pertença da DRQP, pode ser divulgada para o público em geral sem qualquer prejuízo para a Direcção Regional ou para pessoas e entidades com ela relacionada.

![](_page_22_Picture_7.jpeg)

![](_page_22_Picture_8.jpeg)

![](_page_22_Picture_9.jpeg)

![](_page_23_Picture_0.jpeg)

![](_page_23_Picture_2.jpeg)

- § Nível Escolaridade Secundário ≤ nº de Candidatos vertente escolar nível secundário em Processo de Reconhecimento
- § Validações a efectuar na submissão do pedido de alteração:
	- a. A alteração do "Nº de Total de Formandos" e\ou dos "Volume de Formação implica que seja assinalado o motivo "Alteração da Formação do projecto"
	- b. A selecção do motivo "Alteração da Formação do projecto" implica a alteração do "Nº de Total de Formandos" e\ou "Volume de Formação"

### *Processo*

§ "Confirmar" regista a informação digitada no ecrã e navega para o ecrã "Custos"

Informação PÚBLICA que, sendo pertença da DRQP, pode ser divulgada para o público em geral sem qualquer prejuízo para a Direcção Regional ou para pessoas e entidades com ela relacionada.

![](_page_23_Figure_11.jpeg)

![](_page_23_Picture_12.jpeg)

![](_page_23_Picture_13.jpeg)

pág. 23 / 40

![](_page_24_Picture_0.jpeg)

*FORMULÁRIO F03* 

![](_page_24_Picture_3.jpeg)

## 2.8 Custos

![](_page_24_Picture_499.jpeg)

![](_page_24_Figure_6.jpeg)

Informação PÚBLICA que, sendo pertença da DRQP, pode ser divulgada para o público em geral sem qualquer prejuízo para a Direcção Regional ou para pessoas e entidades com ela relacionada.

![](_page_24_Picture_8.jpeg)

![](_page_24_Picture_9.jpeg)

![](_page_24_Picture_10.jpeg)

pág. 24 / 40

![](_page_25_Picture_0.jpeg)

![](_page_25_Picture_2.jpeg)

Neste ecrã, caso o promotor tenha indicado "Alterações da estrutura de custos do projecto" como motivo para apresentação do PA, será permitido proceder às seguintes alterações:

- transferir montantes entre anos, caso o projecto seja plurianual,
- alterar a estrutura de custos entre rubricas.

O valor total solicitado pela entidade poderá ser superior ao total aprovado na última aprovação.

Caso exista já IAE´s aprovados relativos a anos anteriores do projecto, o montante afecto a esses anos não pode ser alterado (automaticamente ajustado ao valor aprovado em IAE, com a decisão do gestor sobre o IAE).

Neste ecrã são recolhidos os custos do projecto em conformidade com a estrutura de rubricas definida (ver ecrã).

O quadro de discriminação dos valores por anos apenas se aplicará a projectos plurianuais.

![](_page_25_Picture_545.jpeg)

### *Validações*

- § Todos os campos são de preenchimento obrigatório;
- § A rubrica "Encargos com pessoal afecto ao projecto" terá que ser superior a zero;
- § Quando existem dados no ecrã da formação, a rubrica "Encargos com formandos" deve ser superior a zero (e vice versa).
- § O somatório das rubricas terá que ser superior a zero;
- § O montante para qualquer ano de financiamento deve ser igual ou superior a

Informação PÚBLICA que, sendo pertença da DRQP, pode ser divulgada para o público em geral sem qualquer prejuízo para a Direcção Regional ou para pessoas e entidades com ela relacionada.

![](_page_25_Picture_18.jpeg)

![](_page_25_Picture_19.jpeg)

![](_page_25_Picture_20.jpeg)

pág. 25 / 40

![](_page_26_Picture_0.jpeg)

![](_page_26_Picture_3.jpeg)

zero;

- § No caso de projectos plurianuais o valor total do quadro de distribuição de custos por anos tem de ser igual ao valor total calculado no quadro de discriminação de custos por rubricas;
- § Validações a efectuar na submissão do pedido de alteração:
	- a. A alteração da estrutura de custos só pode ser realizada se assinalado o motivo de alteração "Alteração da estrutura de custos do projecto" na página de justificação do pedido de alteração.
	- b. A escolha do motivo "Alteração da estrutura de custos do projecto" implica a alteração dos custos do projecto
	- c. Caso exista já IAE´s aprovados relativos a anos anteriores do projecto, os montantes afectos a esses anos terão que ser os do IAE´s;

### *Processo*

§ "Confirmar" insere/actualiza os dados relativos aos custos previstos para o projecto e navega para o menu "Resumo".

Informação PÚBLICA que, sendo pertença da DRQP, pode ser divulgada para o público em geral sem qualquer prejuízo para a Direcção Regional ou para pessoas e entidades com ela relacionada.

![](_page_26_Figure_13.jpeg)

![](_page_26_Picture_14.jpeg)

![](_page_26_Picture_15.jpeg)

pág. 26 / 40

![](_page_27_Picture_0.jpeg)

![](_page_27_Picture_2.jpeg)

![](_page_27_Picture_3.jpeg)

## 2.9 Resumo

![](_page_27_Picture_614.jpeg)

Informação PÚBLICA que, sendo pertença da DRQP, pode ser divulgada para o público em geral sem qualquer prejuízo para a Direcção Regional ou para pessoas e entidades com ela relacionada.

![](_page_27_Figure_7.jpeg)

![](_page_27_Picture_8.jpeg)

![](_page_27_Picture_9.jpeg)

pág. 27 / 40

![](_page_28_Picture_0.jpeg)

![](_page_28_Picture_2.jpeg)

*FORMULÁRIO F03* 

![](_page_28_Picture_903.jpeg)

No resumo da componente formativa deverá aparecer informação do volume de formação e horas de monitoragem.

No resumo de Funcionamento RVCC deverão aparecer os candidatos discriminados por vertente profissional, escolar e profissional/escolar simultâneo.

No quadro de custos do projecto são apresentados os valores totais para cada uma das grandes rubricas e o total de custos previstos para o projecto. O quadro de descriminação dos valores por anos apenas se aplicará a projectos plurianuais.

Será também neste ecrã que o promotor confirmará a intenção de remoção do pedido de alteração (operação escolhida na listagem de candidaturas apenas para PA registados). Para fazer face a este requisito, o ecrã de "resumo" apresentará o botão "confirmar", em caso de remoção, não sendo disponibilizada nenhuma outra informação do formulário.

Informação PÚBLICA que, sendo pertença da DRQP, pode ser divulgada para o público em geral sem qualquer prejuízo para a Direcção Regional ou para pessoas e entidades com ela relacionada.

![](_page_28_Picture_10.jpeg)

![](_page_28_Picture_11.jpeg)

![](_page_28_Picture_12.jpeg)

undo Social Europeu

![](_page_29_Picture_0.jpeg)

*FORMULÁRIO F03* 

![](_page_29_Picture_3.jpeg)

### *Operações*

- § Botão lateral "Listagem" para retornar à listagem de projectos;
- § Botão "Confirmar" (disponível apenas se o promotor pretende "Remover" o PA).

### *Alertas*

§ Ao "confirmar" (apenas em contexto de remoção do PA) será apresentado o alerta: "Tem a certeza que pretende remover o PA?".

### *Validações*

§ Botão "Confirmar" apenas se o PA se encontra no estado "registado".

### *Processo*

- § Botão lateral "Listagem" navega para a "Listagem de candidaturas";
- § Botão "Confirmar", remove o PA do SIIFSE e navega para a "Listagem de candidaturas".
- § Link "download" para visualizar o termo de responsabilidade (apenas se o PA já estiver submetido)
- § Link "download" para visualizar o anexo do termo de responsabilidade com o inventário de alterações pedidas (apenas se o PA já estiver submetido)

Informação PÚBLICA que, sendo pertença da DRQP, pode ser divulgada para o público em geral sem qualquer prejuízo para a Direcção Regional ou para pessoas e entidades com ela relacionada.

![](_page_29_Picture_17.jpeg)

![](_page_29_Picture_18.jpeg)

![](_page_29_Picture_19.jpeg)

pág. 29 / 40

![](_page_30_Picture_0.jpeg)

*FORMULÁRIO F03* 

![](_page_30_Picture_3.jpeg)

## 2.10 Submissão

### **2.10.1 Submissão de formulário**

![](_page_30_Picture_645.jpeg)

Este é o último dos ecrãs que corporizam o formulário do PA, sendo neste ecrã que a entidade procede à submissão do formulário à entidade gestora após ter sido verificado o seu correcto preenchimento. A opção de submissão (botão "Confirmar") apenas será disponibilizada quando o formulário não apresentar erros de preenchimento e toda a informação obrigatória estiver devidamente preenchida.

Também serão aqui apresentados, quando aplicável, alertas não impeditivos de submissão que permitirão à entidade tomar as diligências necessárias para regularização das situações verificadas.

Para prever o cenário de recuperação de histórico, quando em contexto de simula promotor será recolhida a data de submissão e o nº de projecto.

Informação PÚBLICA que, sendo pertença da DRQP, pode ser divulgada para o público em geral sem qualquer prejuízo para a Direcção Regional ou para pessoas e entidades com ela relacionada.

![](_page_30_Picture_11.jpeg)

![](_page_30_Picture_12.jpeg)

![](_page_30_Picture_13.jpeg)

pág. 30 / 40

![](_page_31_Picture_0.jpeg)

*FORMULÁRIO F03* 

![](_page_31_Picture_3.jpeg)

### *Operações*

- § Botão "Confirmar" para submeter o PA;
- § Botão lateral "Listagem" para retornar à listagem de projectos.

### *Validações*

Para ser permitida a submissão do PA (disponibilização do botão "confirmar") o formulário terá de estar devidamente preenchido. Assim, procede-se nesta página a um conjunto de validações à integridade e coerência da informação introduzida nos diversos ecrãs que corporizam o formulário. Em suma, todas as validações efectuadas em cada um dos ecrãs, e atrás descritas, são revalidadas neste ecrã.

- 1. O Pedido de Alteração apenas pode ser submetido para pedidos de financiamento que se encontrem no estado "em execução" ou "projecto constituído/Aceite pela entidade", ou seja, desde que a entidade já tenha devolvido e aceite o Termo de Aceitação e ainda esteja em execução;
- 2. Depois de submetido o saldo não podem ser efectuados Pedidos de Alteração;
- 3. Os Pedidos de Alteração seguem uma numeração sequencial. Não pode ser registado um novo PA, enquanto a análise do anterior não estiver concluída;
- 4. Os motivos indicados na justificação do Pedido de Alteração têm que estar coerentes com as alterações realmente efectuadas (validações identificadas no presente documento em cada ecrã no ponto "Validações a efectuar na submissão do pedido de alteração").
	- a. De notar que deve ser realizada a validação inversa, ou seja, se assinalado um determinado motivo de alteração deve ter ocorrido uma modificação no projecto que a sustente.
- 5. Adicionalmente a estas validações procede-se também à verificação de outros requisitos, nomeadamente:
	- a. O ecrã de Entidade Beneficiária é de preenchimento obrigatório.
	- b. Os ecrãs quem compõem O Projecto são de preenchimento obrigatório.
	- c. Os custos de Funcionamento do RVCC deverão ser superiores a 0;

Informação PÚBLICA que, sendo pertença da DRQP, pode ser divulgada para o público em geral sem qualquer prejuízo para a Direcção Regional ou para pessoas e entidades com ela relacionada.

![](_page_31_Picture_19.jpeg)

![](_page_31_Picture_20.jpeg)

![](_page_31_Picture_21.jpeg)

pág. 31 / 40

REGIÃO AUTÓNOMA DA MADEIRA

UNIÃO EUROPEIA

![](_page_32_Picture_0.jpeg)

![](_page_32_Picture_2.jpeg)

- *FORMULÁRIO F03*
- d. O ecrã de Funcionamento é de preenchimento obrigatório.
- e. O ecrã de Formação é de preenchimento obrigatório.
- 6. O nº de total de Formandos tem que ser menor ou igual ao nº total de de Candidatos.
- 7. Se existirem custos para rubrica 2 então terão que existir elementos afectos à equipa técnica do Centro e vice-versa.
- 8. Se existir pessoal interno permanente então deverá existir custos com pessoal interno permanente e vice versa.
- 9. Se existir pessoal externo então deverá existir custos com pessoal externo e vice versa.
- 10. A data de fim do projecto não pode ser anterior à data de submissão.
- 11. O total de Formandos deverá responder à seguinte validação:
	- a. Vertente Profissional  $≤$  n<sup>o</sup> de Candidatos vertente profissional em Processo de Reconhecimento
	- b. Vertente Escolar:

- Nível Escolaridade Básica ≤ nº de Candidatos vertente escolar nível básico em Processo de Reconhecimento

- Nível Escolaridade Secundário ≤ nº de Candidatos vertente escolar nível secundário em Processo de Reconhecimento

- 12. O número de Tutores RVC só pode ser superior a zero se o projecto tiver vertente profissional.
- 13. O número de Avaliadores RVC só pode ser superior a zero se o projecto tiver vertente profissional.
- 14. Validações que, por dependerem da data de submissão, serão, quando em contexto de "simula promotor", efectuadas apenas com a submissão do PA(botão Confirmar):
	- a. Não é permitido inserir uma data de submissão superior à actual;
	- b. A data de submissão não pode ser superior à data de início do projecto;
	- c. A data de início do projecto tem de estar definida;
	- d. Caso o número de projecto indicado já exista, será necessário inserir um

Informação PÚBLICA que, sendo pertença da DRQP, pode ser divulgada para o público em geral sem qualquer prejuízo para a Direcção Regional ou para pessoas e entidades com ela relacionada.

![](_page_32_Picture_24.jpeg)

![](_page_32_Picture_25.jpeg)

![](_page_32_Picture_26.jpeg)

![](_page_33_Picture_0.jpeg)

![](_page_33_Picture_3.jpeg)

número de projecto diferente;

- e. Tratando-se o promotor de uma entidade colectiva todos os dados relativos à sua caracterização<sup>1</sup> (funcionalidades "Registo de Pessoa Colectiva" e "Indicadores de Actividade") deverão estar preenchidos;
- 15. Se a diferença entre os anos de submissão e de início de actividade for 1 verifica se foram preenchidos todos os campos dos indicadores relativos ao emprego para o ano X;
- 16. Se o projecto não contempla vertente escolar então o nº de candidatos e nº de horas nesta vertente deve ser zero e vice-versa.
- 17. Se o projecto não contempla vertente escolar em nível básico então o nº de candidatos e nº de horas neste nível deve ser zero e vice-versa.
- 18. Se o projecto não contempla vertente escolar em nível secundário então o nº de candidatos e nº de horas neste nível deve ser zero e vice-versa.
- 19. Se o projecto não contempla vertente profissional então o nº de candidatos e nº de horas nesta vertente deve ser zero e vice-versa.
- 20. Se o projecto não contempla vertente profissional então o nº total de formandos e volume de formação nesta vertente deve ser zero e vice-versa.
- 21. O somatório dos candidatos inscritos tem de ser superior ou igual ao somatório dos candidatos inscritos em sede de Execução Física .
- 22. O número total de candidatos, excepto os inscritos, tem de ser igual ou superior ao número total de candidatos em sede de Execução Física.
- 23. Se o projecto não contempla vertente profissional então o nº total de formandos e volume de formação nesta vertente deveriam ser zero.
- 24. Se a diferença entre os anos de submissão e de início de actividade for >= 2 verifica se foram preenchidos todos os campos dos indicadores relativos ao emprego para os anos X e Y;
	- a. Se a diferença entre os anos for 1 verifica se foram preenchidos todos os

Informação PÚBLICA que, sendo pertença da DRQP, pode ser divulgada para o público em geral sem qualquer prejuízo para a Direcção Regional ou para pessoas e entidades com ela relacionada.

![](_page_33_Picture_19.jpeg)

 $\overline{a}$ 

![](_page_33_Picture_20.jpeg)

![](_page_33_Picture_21.jpeg)

<sup>1</sup> Os dados relativos à caracterização da entidade (funcionalidades "Registo de Pessoa Colectiva" e "Indicadores de Actividades" correspondem ao Formulário A.

![](_page_34_Picture_0.jpeg)

*FORMULÁRIO F03* 

campos dos indicadores sobre a formação realizada para o ano X;

b. Se a diferença entre os anos for >= 2 então verifica se foram preenchidos todos os campos dos indicadores sobre a formação realizada para os anos X e Y.

### *Processo*

§ Botão "Confirmar" submete a candidatura:

- a. Altera o estado para "submetido" (*optProjVers.fsCodEstado* = 'E005');
- b. O formulário passa a ser apresentado em modo de consulta;
- c. Navega para o ecrã de "confirmação da submissão".

### **2.10.2 Confirmação da submissão**

![](_page_34_Picture_536.jpeg)

Este ecrã corporiza a confirmação da correcta submissão do formulário sendo também neste ecrã que o utilizador deverá proceder à impressão do termo de responsabilidade (que inclui informação resumo do projecto) a assinar e enviar ao gestor.

Informação PÚBLICA que, sendo pertença da DRQP, pode ser divulgada para o público em geral sem qualquer prejuízo para a Direcção Regional ou para pessoas e entidades com ela relacionada.

![](_page_34_Picture_15.jpeg)

![](_page_34_Picture_16.jpeg)

![](_page_34_Picture_17.jpeg)

pág. 34 / 40

![](_page_35_Picture_0.jpeg)

![](_page_35_Picture_2.jpeg)

Face à importância que este elemento tem para o processo será apresentado um alerta à entidade reforçando que o termo de responsabilidade é necessário para que se inicie o processo de análise pela estrutura do gestor.

Será ainda apresentada a morada para a qual o termo de responsabilidade deverá ser enviado em conformidade com a acção-tipo da candidatura.

Adicionalmente será disponibilizado um link para para download do Anexo ao Termo de Responsabilidade com o inventário das alterações pedidas.

Informação PÚBLICA que, sendo pertença da DRQP, pode ser divulgada para o público em geral sem qualquer prejuízo para a Direcção Regional ou para pessoas e entidades com ela relacionada.

![](_page_35_Figure_7.jpeg)

![](_page_35_Picture_8.jpeg)

![](_page_35_Picture_9.jpeg)

pág. 35 / 40

![](_page_36_Picture_0.jpeg)

*FORMULÁRIO F03* 

![](_page_36_Picture_3.jpeg)

## 2.11 Termo de Responsabilidade

![](_page_36_Picture_5.jpeg)

#### **Organismo Intermédio**

Xxxxxxxxxxxxxxxxxxxxxxxxxxxxxxxxxxxxxxxxxxxxxxxxxxx

![](_page_36_Picture_555.jpeg)

Informação PÚBLICA que, sendo pertença da DRQP, pode ser divulgada para o público em geral sem qualquer prejuízo para a Direcção Regional ou para pessoas e entidades com ela relacionada.

![](_page_36_Figure_10.jpeg)

![](_page_36_Picture_11.jpeg)

![](_page_36_Picture_12.jpeg)

pág. 36 / 40

![](_page_37_Picture_0.jpeg)

![](_page_37_Picture_2.jpeg)

*FORMULÁRIO F03* 

![](_page_37_Picture_574.jpeg)

**Custos previstos com o projecto:**

#### (Valor em Euros)

![](_page_37_Picture_575.jpeg)

**Distribuição dos custos por ano civil**

![](_page_37_Picture_576.jpeg)

**Modalidade de financiamento dos custos indirectos: Xxxxxxxxxxxx**

Informação PÚBLICA que, sendo pertença da DRQP, pode ser divulgada para o público em geral sem qualquer prejuízo para a Direcção Regional ou para pessoas e entidades com ela relacionada.

![](_page_37_Figure_12.jpeg)

![](_page_37_Picture_13.jpeg)

![](_page_37_Picture_14.jpeg)

![](_page_37_Picture_15.jpeg)

![](_page_38_Picture_0.jpeg)

*FORMULÁRIO F03* 

![](_page_38_Picture_3.jpeg)

#### **Termo de Responsabilidade**

#### **DECLARAÇÃO:**

O(s) Subscritor(es) declara(m):

- a) ter conhecimento das normas regionais, nacionais e comunitárias que regulam o acesso aos apoios no âmbito do FS
- b) a veracidade das informações constantes desta candidatura;
- c) ter a entidade a situação contributiva regularizada perante a Fazenda Pública e Segurança Social;
- d) ter a entidade a situação contributiva regularizada em matéria de restituições no âmbito dos financiamentos do FSE;
- e) que a entidade dispõe de contabilidade organizada em conformidade com o Plano Oficial de Contabilidade que lhe é aplicável;

f) que se encontra certificada nos domínios de formação abrangidos pela candidatura ou que irá contratar, para o efeito, entidade(s) formadora(s) certificada(s);

g) não estar a entidade inibida de recorrer ao financiamento do FSE por lhe ter sido aplicada sanção por incumprimento da legislação sobre o trabalho de menores e discriminação no trabalho e no emprego;

h) que não foi nem será presente a qualquer outra entidade pedido de financiamento para os mesmos custos objecto desta candidatura.

**Data:** \_\_\_\_\_\_\_\_\_\_\_\_\_\_\_\_\_\_\_\_\_\_\_\_\_\_\_\_\_\_\_ **Assinaturas\*:** \_\_\_\_\_\_\_\_\_\_\_\_\_\_\_\_\_\_\_\_\_\_\_\_\_\_\_\_\_\_\_\_\_\_\_\_\_\_\_\_\_\_\_

**\* Assinatura de quem tenha poderes para obrigar a entidade, e selo branco se se tratar de entidade de direito público.**

Informação PÚBLICA que, sendo pertença da DRQP, pode ser divulgada para o público em geral sem qualquer prejuízo para a Direcção Regional ou para pessoas e entidades com ela relacionada.

![](_page_38_Picture_19.jpeg)

![](_page_38_Picture_20.jpeg)

![](_page_38_Picture_21.jpeg)

\_\_\_\_\_\_\_\_\_\_\_\_\_\_\_\_\_\_\_\_\_\_\_\_\_\_\_\_\_\_\_\_\_\_\_\_\_\_\_\_\_\_\_ \_\_\_\_\_\_\_\_\_\_\_\_\_\_\_\_\_\_\_\_\_\_\_\_\_\_\_\_\_\_\_\_\_\_\_\_\_\_\_\_\_\_\_

pág. 38 / 40

![](_page_39_Picture_0.jpeg)

*FORMULÁRIO F03* 

![](_page_39_Picture_3.jpeg)

## 2.12 Anexo ao Termo de responsabilidade – Inventário de Alterações

![](_page_39_Picture_5.jpeg)

**Fundo Social Europeu**

Xxxxxxxxxxxxxxxxxxxxxxxxx **Xxxxxxxxxxxxxxxx Pedido de Alteração Acção-Tipo X.X.X - Xxxxxxxxxxxxxx**

![](_page_39_Picture_7.jpeg)

![](_page_39_Picture_401.jpeg)

**Anexo ao Termo de Responsabilidade do Pedido de Alteração – Inventário das alterações pedidas**

•Alteração da estrutura de custo do projecto; •Alteração da distribuição anual de custos do projecto;

- 
- •Alteração das datas de realização do projecto de AAAA-MM-DD para AAAA-MM-DD; •Alteração das Vertentes e níveis de certificação desenvolvidos no projecto
- •Alteração do Nº de Candidatos do projecto de xxxxxxxxx para xxxxxxx
- •Alteração dos Elementos afectos à equipa técnica do projecto de xxxxxxxxx para xxxxxxx
- •Alteração do Nº Formandos do projecto de xxxxxxxxx para xxxxxxx
- •Alteração do Volume de Formação do projecto de xxxxxxxxx para xxxxxxx

Informação PÚBLICA que, sendo pertença da DRQP, pode ser divulgada para o público em geral sem qualquer prejuízo para a Direcção Regional ou para pessoas e entidades com ela relacionada.

![](_page_39_Picture_18.jpeg)

![](_page_39_Picture_19.jpeg)

![](_page_39_Picture_20.jpeg)

pág. 39 / 40

Fundo Social Europeu

![](_page_40_Picture_0.jpeg)

*FORMULÁRIO F03* 

![](_page_40_Picture_3.jpeg)

 Informação PÚBLICA que, sendo pertença da DRQP, pode ser divulgada para o público em geral sem qualquer prejuízo para a Direcção Regional ou para pessoas e entidades com ela relacionada.

![](_page_40_Picture_5.jpeg)

![](_page_40_Picture_6.jpeg)

![](_page_40_Picture_7.jpeg)

pág. 40 / 40